## **License Manager dialog**

There are two ways to view the **License Manager** dialog:

- Starting the modeling tool for the very first time.
- Opening the dialog from the modeling tool's **Help** menu.

You will see the following dialog:

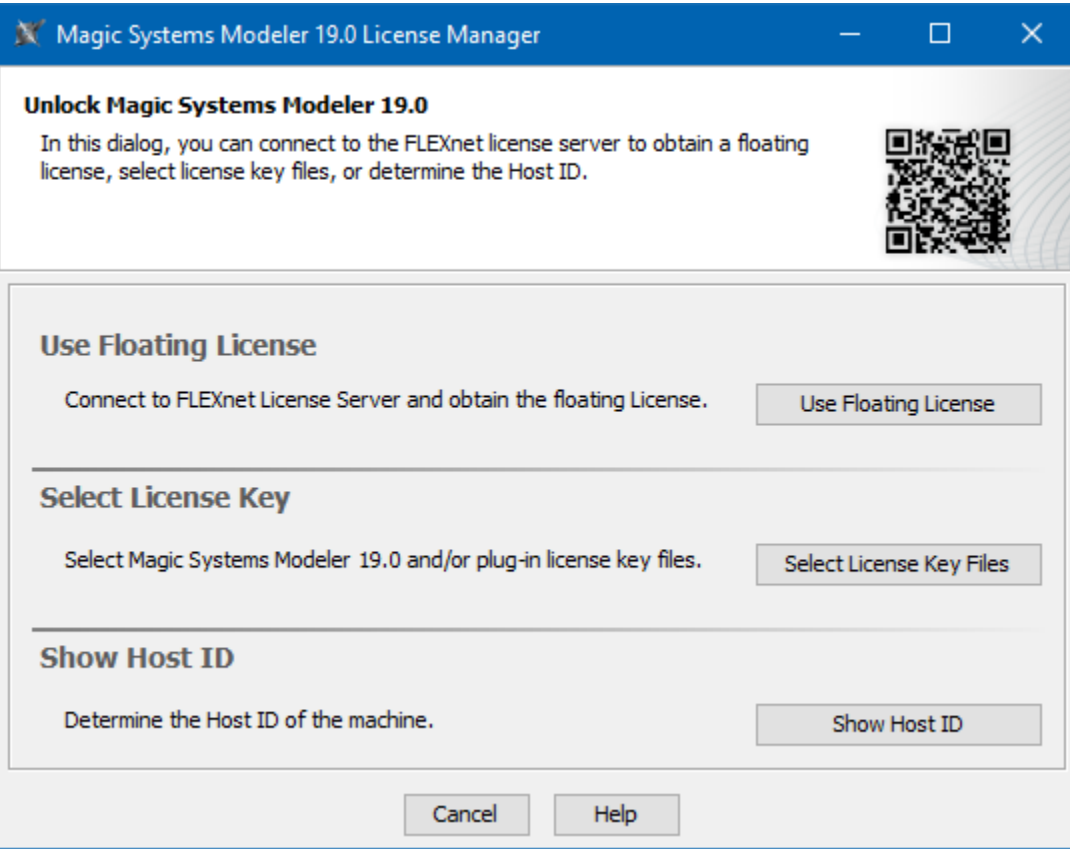

The MSM License Manager dialog

In this dialog, you can select one of the license addition options according to the license you have.

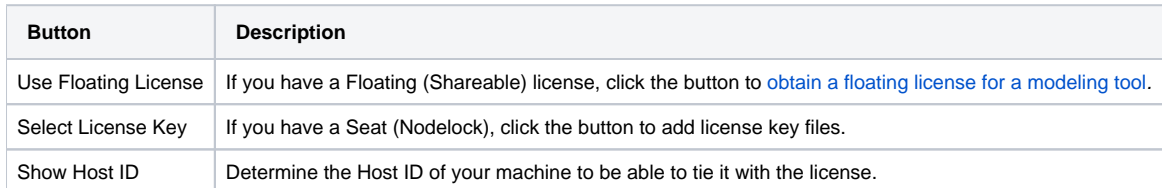